# Outlook 2007/2010 Erinnerungssymbol für Termine im Kalender fehlt

*Wo ist das kleine Glockensymbol im Kalender von Outlook 2007 und 2010, mit dem Termine für eine Erinnerung gekennzeichnet werden?*

Im [Kalender](http://www.wintotal.de/tipparchiv/?id=2080%23%23) von Microsoft Outlook 2003 gibt es ein kleines Glöckchen, wenn ein Termin zur Erinnerung eingestellt wurde. In diesem Tipp erfahren Sie, wie das Glockensymbol auch im Kalender von Outlook 2007 und 2010 wieder angezeigt wird.

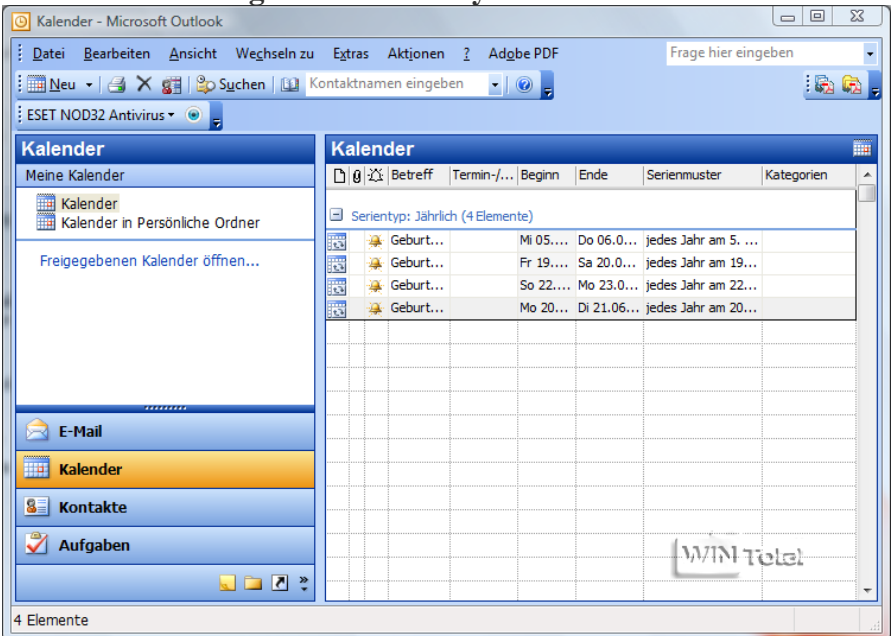

**Outlook 2003 mit gelben Glockensymbol**

In **Outlook 2010** ist die Option nur deaktiviert. Unter Datei - "Optionen" in der Rubrik "Kalender" unter Kalenderoptionen aktivieren Sie "**Glockensymbol für Termine und Besprechungen mit Erinnerungen im Kalender anzeigen**" und bestätigen mit [OK].

### **Outlook 2010**

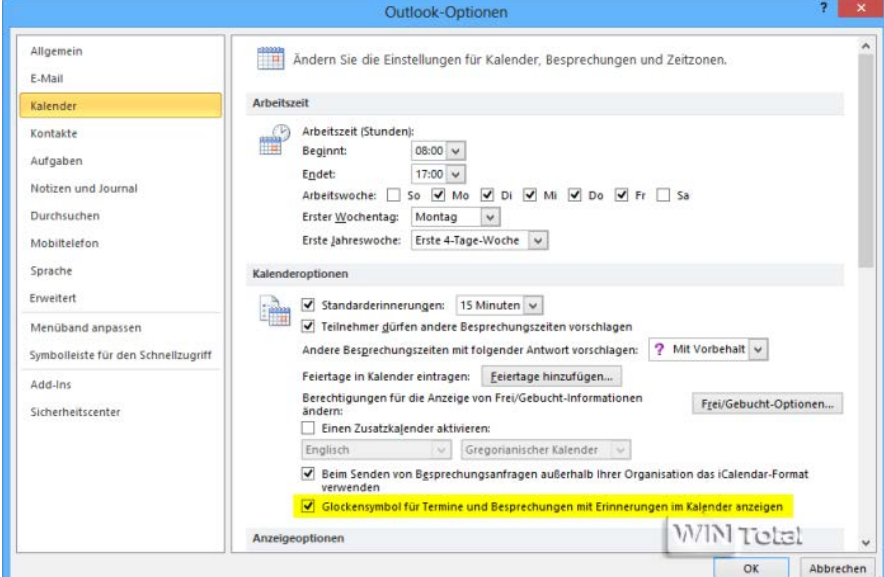

# **Variante 1**

In **Outlook 2007** ist das Erinnerungssymbol vollständig verschwunden. Hier hilft es nur, die Listenansicht zu benutzen und das Feld "Erinnerung" im Spaltenkopf hinzuzufügen. Öffnen Sie dazu in der Ordnerliste den Kalender und unter "Ansicht" - "Aktuelle Ansicht" [wechseln](http://www.wintotal.de/tipparchiv/?id=2080%23%23) $\Xi$  Sie zu "Aktive Termine".

## **Outlook 2007 - Ansicht "Aktive Termine"**

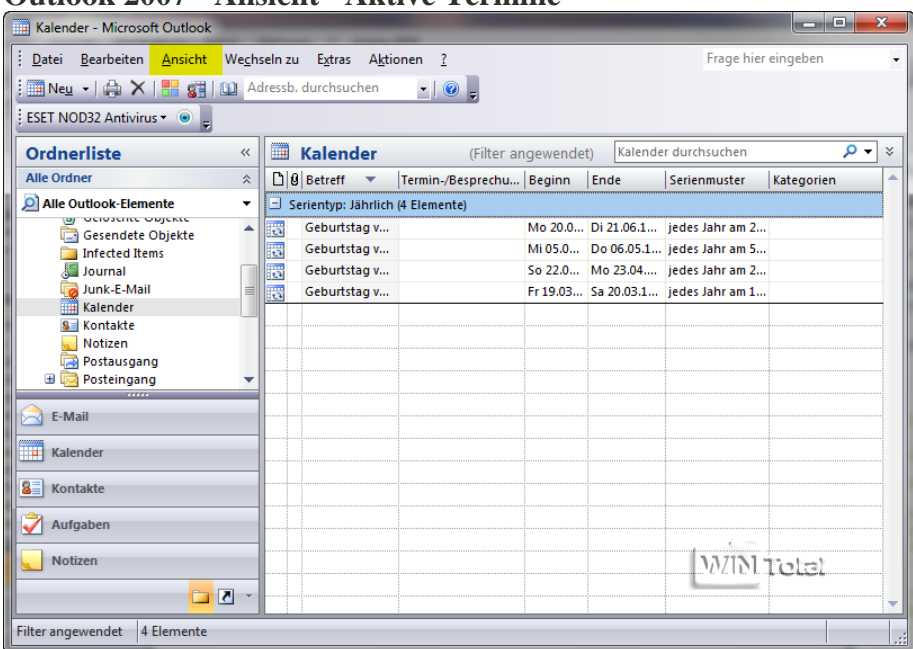

Im Menü Ansicht - "Aktuelle Ansicht" - wechseln Sie diesmal zu "Aktuelle Ansicht anpassen" und klicken auf die Schaltfläche "Felder...". In der linken Liste, unter "Verfügbare Felder", markieren Sie "Erinnerung" und klicken auf "Hinzufügen".

**Outlook 2007 - Erinnerung hinzufügen**

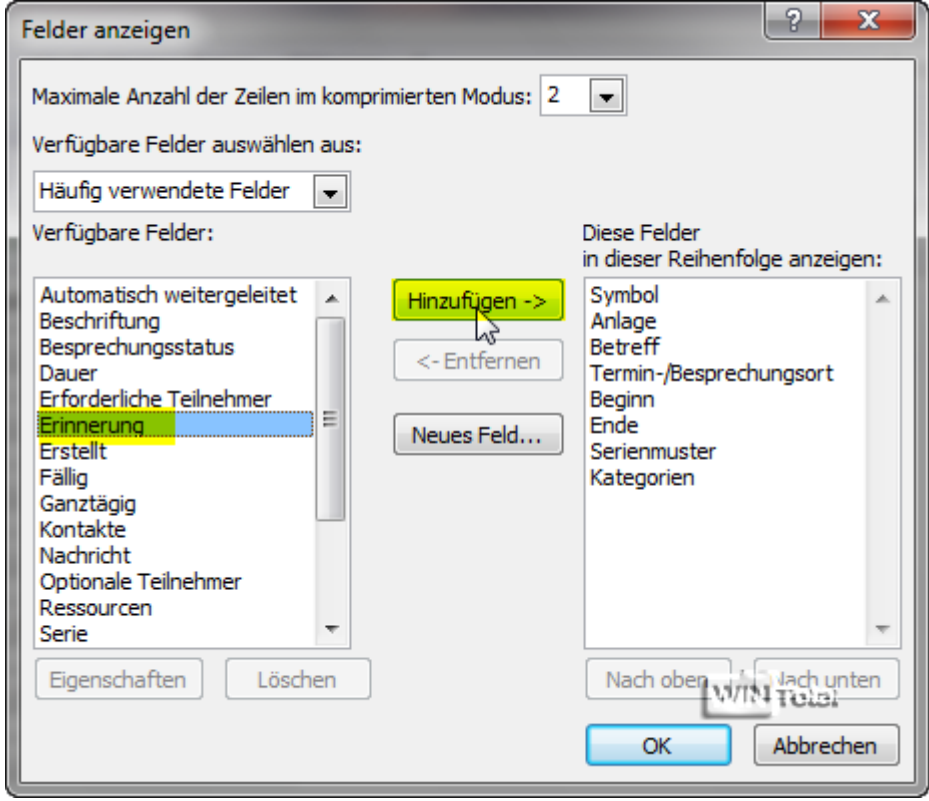

Mit der Schaltfläche "Nach oben" klicken Sie solange, bis "Erinnerung" zwischen "Anlage" und "Betreff" steht, dann bestätigen Sie zweimal mit [OK].

#### **Outlook 2007 - Reihenfolge anzeigen**

![](_page_2_Picture_25.jpeg)

Nun haben Sie wieder die Glockensymbole für Terminerinnerungen unter der Ansicht "Aktive Termine".

![](_page_2_Picture_26.jpeg)

### **Variante 2**

Alternativ können Sie auch die folgende Variante nutzen und zudem die Ansichten "Alle Termine per Zeitraum", "Alle Termine", "Ereignisse" etc. noch mit einem Glockensymbol versehen. Wechseln Sie zunächst zur gewünschten Ansicht.

#### **Outlook 2007 - Ansichten**

![](_page_3_Picture_41.jpeg)

Klicken Sie mit der rechten Maustaste zwischen "Anlage" und "Betreff" in der Leiste und dann auf "Feldauswahl".

#### **Outlook 2007 - Feldauswahl**

![](_page_3_Picture_42.jpeg)

Klicken Sie nun in der Feldauswahl auf "Erinnerung". Das Feld wird schwarz markiert.

**Outlook 2007 - Erinnerung zwischen Anlage und Betreff ziehen**

| Kalender - Microsoft Outlook                                                                                                    |                          |                                  |                     |                         | ▣<br>$\Box$         | $\Sigma$                                               |
|----------------------------------------------------------------------------------------------------|--------------------------|----------------------------------|---------------------|-------------------------|---------------------|--------------------------------------------------------|
| : Datei Bearbeiten Ansicht Wechseln zu Extras Aktionen ?                                                                          |                          |                                  |                     |                         | Frage hier eingeben |                                                        |
| $\frac{1}{2}$ Neu $\cdot$ $\left \frac{1}{100}\right $ $\times$ $\left \frac{1}{100}\right $ $\frac{1}{200}$ Adressb. durchsuchen |                          |                                  | $\cdot$ 0 =         |                         |                     |                                                        |
| ESET NOD32 Antivirus volume                                                                                                    |                          |                                  |                     |                         |                     |                                                        |
| Feldauswahl                                                                                                    | $\mathbf{z}$             | TH.<br><b>Kalender</b>           | (Filter angewendet) | Kalender durchsuchen    | م                   | $\boldsymbol{\mathcal{Z}}$<br>$\overline{\phantom{a}}$ |
| Häufig verwendete Felder                                                                                                    | $\blacktriangledown$     | <b>DIG</b> Betreff               | Termin Serien Dauer | Serienmuster            | Kategorien          | ▲                                                      |
| Automatisch weitergeleitet                                                                                                    |                          | Serientyp: Jährlich (4 Elemente) |                     |                         |                     |                                                        |
| Beginn                                                                                                    |                          | Geburtstag v<br>ä                | Mi 05 1 Tag         | jedes Jahr am 5. Mai    |                     |                                                        |
| Beschriftung                                                                                                    |                          | is.<br>Geburtstag v              | Fr 19.0 1 Tag       | jedes Jahr am 19. März  |                     |                                                        |
| Besprechungsstatus<br>Ende                                                                                                    |                          | 茵<br>Geburtstag v                | So 22 1 Tag         | jedes Jahr am 22. April |                     |                                                        |
|                                                                                                    |                          | 微<br>Geburtstag v                | Mo 20 1 Tag         | iedes Jahr am 20. Juni  |                     |                                                        |
| Erforderliche Teilnehmer<br>Erinnerung                                                                                            |                          |                                  |                     |                         |                     |                                                        |
| Frstellt                                                                                                    |                          |                                  |                     |                         |                     |                                                        |
| Fällig                                                                                                    |                          |                                  |                     |                         |                     |                                                        |
| Ganztägig                                                                                                    |                          |                                  |                     |                         |                     |                                                        |
| Kontakte                                                                                                    |                          |                                  |                     |                         |                     |                                                        |
| Nachricht                                                                                                    | $\overline{\phantom{a}}$ |                                  |                     |                         | <b>WINTetal</b>     |                                                        |
| Löschen<br>Neu                                                                                                    |                          |                                  |                     |                         |                     |                                                        |
| <u>ן riiter angewendet</u><br>म टासा।सारह                                                                                         |                          |                                  |                     |                         |                     | J.                                                     |

Ziehen Sie nun mit gedrückter Maustaste "Erinnerung" zwischen "Anlage" und "Betreff" und lassen die Maustaste wieder los.

# **Outlook 2007 - Erinnerung als Schwebebalken**

![](_page_4_Picture_12.jpeg)

**Hinweis:** In der "Tages-, Wochen-, und Monatsansicht" funktioniert dies leider nicht.